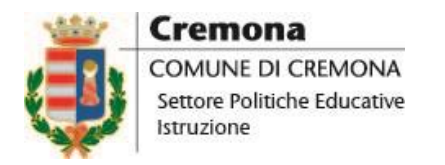

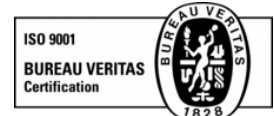

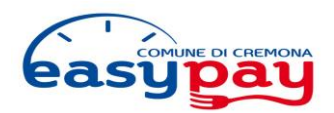

# **NOTA PER IL GENITORE - ANNO SCOLASTICO 2023/2024**

# **SERVIZIO DI RISTORAZIONE SCOLASTICA: tariffe, modalità di pagamento prepagato EASYPAY e note organizzative**

## **Accesso al servizio ristorazione scolastica**

La richiesta di ammissione è compilata al momento dell'iscrizione alla Scuola. È fondamentale che nel modulo di iscrizione sia indicato il **numero del telefono cellulare** e l'**indirizzo di posta elettronica** corrispondenti al responsabile del pagamento. Il responsabile del pagamento del servizio di ristorazione scolastica è il genitore che ha compilato il modulo di richiesta in sede di iscrizione alla scuola (o successivamente); sarà possibile modificare il genitore pagante attraverso la richiesta tramite Sportello Telematico al seguente link:

https://sportellotelematico.comune.cremona.it/action%3Ac\_d150%3Aristorazione.scolastica%3Bca mbio.intestazione.pagamenti

### **Organizzazione del servizio di ristorazione scolastica**

Il servizio di ristorazione scolastica nelle scuole statali situate sul territorio comunale è gestito dal Settore Politiche Educative Istruzione del Comune di Cremona tramite una ditta di ristorazione incaricata che provvede alla preparazione, fornitura e somministrazione dei pasti presso le singole scuole.

### **Modalità di funzionamento**

Il pagamento del servizio avviene tramite un sistema **prepagato a scalare,** denominato **EASYPAY**.

Ogni famiglia, che per l'anno scolastico 2023/2024, utilizzerà per la prima volta il servizio ristorazione riceverà un codice tramite email per ogni figlio iscritto al servizio.

Le famiglie che hanno già usufruito del servizio negli anni precedenti utilizzano il **codice** già in loro possesso **valido per tutto il ciclo scolastico, dalla scuola infanzia all'ultimo anno della scuola primaria**.

Nel caso di **più figli** iscritti al servizio, ad ognuno viene assegnato un codice personale per il pagamento-ricarica: viene quindi creato un conto per ogni figlio.

Il codice ricevuto, che deve essere custodito dal genitore, serve per effettuare i pagamenti e "creare un conto", dal quale verranno quotidianamente scalati gli importi corrispondenti al pasto consumato. Il conto, che è visibile tramite applicazione denominata "ComunicApp" oppure online al seguente link: <https://www1.eticasoluzioni.com/cremonaportalegen> va ricaricato con la cifra desiderata, assicurandosi semplicemente che non risulti mai negativo, il servizio funziona infatti in modalità prepagato. Nel caso in cui il bambino risulti assente, l'importo del servizio ovviamente non viene scalato, pertanto il conto rimane inalterato.

Il saldo del conto a fine anno rimane a disposizione per i nuovi anni scolastici. Alla fine del ciclo della scuola primaria è possibile richiedere il rimborso dell'eventuale somma residua se di importo superiore a Euro 4,00; in alternativa è possibile chiedere lo storno dei crediti residui, di qualsiasi importo a favore di un altro figlio ancora iscritto al servizio sempre tramite la modulistica presente Sportello Telematico.

**Il codice** (che comprende codice utente e password) sarà recapitato a mezzo posta elettronica dell'inizio del nuovo anno scolastico, affinché possa essere effettuata la prima ricarica del conto. Questi dati, oltre a identificare il conto, consentono l'accesso sia al "portale genitori" che all'Applicazione "ComunicApp" scaricabile gratuitamente su smartphone e tablet. Entrambe gli ambienti (Web e Applicazione) consentono di verificare il saldo, i giorni di presenza, i pagamenti effettuati nonché di procedere al pagamento stesso. Il codice utente ha validità per tutto il ciclo scolastico dalla scuola Infanzia fino alla scuola Primaria statale e pertanto va custodito con cura.

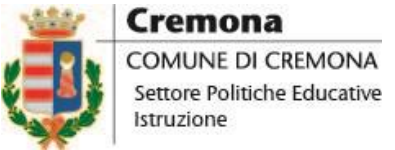

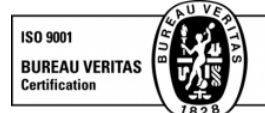

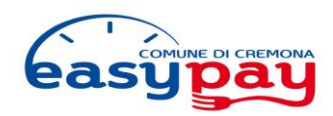

## **MODALITA' DI PAGAMENTO (canale: PagoPa)**

#### **TRAMITE WEB (https://www1.eticasoluzioni.com/cremonaportalegen/Home/Index)**

Accedere al "**Portale Genitori**" entrando con il **codice utente e password** assegnati al bambino:

- 1) Accedere alla sezione **Pagamenti**
- 2) Premere su **"Effettua una ricarica"**
- 3) Indicare l'importo che si desidera ricaricare (selezionare uno degli importi predefiniti proposti, es. Ricarica da 10 euro, 20 euro ecc., oppure, inserire l'importo desiderato manualmente utilizzando la "funzione" **Ricarica Personalizzata**).
- 4) Premere su **Ricarica**, scegliendo se:
	- a. procedere contestualmente al pagamento **on-line** tramite carta di credito, bancomat, carte prepagate, pagamenti elettronici con Satispay, addebito diretto sul conto, etc.
	- b. procedere successivamente al pagamento **off-line** tramite i canali dei Prestatori di Servizi di Pagamento, detti **PSP**, quali uffici postali, lottomatica - ricevitorie Sisal, e maggiori enti bancari (l'elenco completo è consultabile all'indirizzo: [https://www.agid.gov.it/it/piattaforme/pagopa/dove-pagare\)](https://www.agid.gov.it/it/piattaforme/pagopa/dove-pagare). In questo caso il sistema genera un "Avviso di Pagamento" univoco che va stampato e presentato presso uno dei PSP sopra citati **entro 30 giorni dalla data di creazione.**

**Attenzione**: nel corso dell'operazione sopra descritta, il Portale Genitori si collegherà alla Piattaforma PagoPa, sarà pertanto necessario *non chiudere il browser utilizzato fin tanto che non sia terminata l'operazione di ricarica e cioè fino a che non si venga rimandati al sito del Portale Genitori*. Solo quando si ritornerà sulla pagina del Portale Genitori si potrà ritenere conclusa l'operazione.

# **TRAMITE APPLICAZIONE "ComunicApp" - scaricabile gratuitamente sullo smartphone tramite GooglePlay o AppStore – Utilizzabile Solo per pagamenti online**

Accedere all'applicazione "ComunicApp" tramite **codice utente e password** assegnati al bambino:

- 1) Accedere alla sezione "Saldo" o alla sezione "Pagamenti"
- 2) Premere sul simbolo ,
- 3) Indicare l'importo che si desidera ricaricare (selezionare uno degli importi predefiniti proposti, es. Ricarica da 10 euro, 20 euro ecc, oppure, inserire l'importo desiderato manualmente utilizzando la funzione "**Ricarica Personalizzata"**).
- 4) Premere su **Ricarica**, e procedere contestualmente al pagamento **on-line** tramite carta di credito, bancomat, carte prepagate, pagamenti elettronici con Satispay, addebito diretto sul conto, etc.

Prima di effettuare un pagamento on-line verificare che la banca di riferimento abbia aderito alla possibilità di pagare tramite canale PAGOPA.

#### **TRAMITE SPORTELLO ICA**

Effettuare il pagamento direttamente agli sportelli ICA di Via Geromini, 7 solo tramite bancomat o carte di credito indicando correttamente il codice utente univoco ed i dati del bambino riportati nell'intestazione.

Ogni volta può essere scelta la modalità ritenuta più comoda.

Generalmente è attivo un servizio di avviso tramite posta elettronica a frequenza settimanale che segnala quando il credito è esaurito.

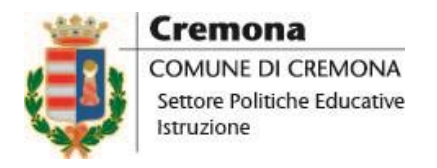

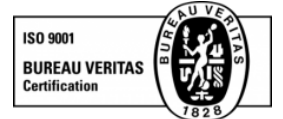

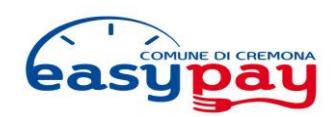

**TARIFFE DEL SERVIZIO DI RISTORAZIONE SCOLASTICA:** sono giornaliere calcolate in base alla dichiarazione I.S.E.E. come segue:

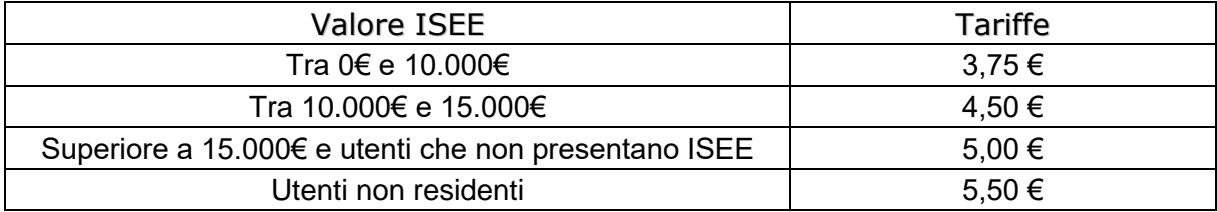

## **RICHIESTA DI RIDUZIONE IN BASE ALL'I.S.E.E.:**

La richiesta di riduzione in base alla dichiarazione I.S.E.E. (dell'anno di riferimento) deve essere rinnovata ogni anno compilando l'apposito modulo tramite lo sportello telematico accessibile da casa tramite SPID e/o Carta Regionale dei Servizi, entro il **31/10/2023**. Dopo tale data la tariffa corrispondente al valore I.S.E.E. presentato sarà applicata a partire dal giorno successivo alla data di presentazione.

Qualora il valore I.S.E.E. fosse superiore ai 15.000,00 € non è necessario presentare la richiesta.

# **RICHIESTA DI AGEVOLAZIONE solo per i residenti nel Comune di Cremona:**

**a) per altri fratelli frequentanti il servizio nello stesso ordine di scuola**:

riduzione del 25% sulla tariffa del secondo figlio e riduzione del 45% sulla tariffa del terzo figlio e successivi (solo se frequentano il servizio di ristorazione nello stesso ordine di scuola);

## **oppure, in alternativa**

**b) per famiglie numerose con 3 o più figli minori:** riduzione del 10% su ogni figlio frequentante il servizio.

## **Le agevolazioni per fratelli frequentanti il servizio e quelle per famiglie con 3 o più figli non sono cumulabili e devono essere richieste e rinnovate ogni anno.**

Le domande di agevolazione possono essere presentate tramite lo sportello telematico accessibile da casa tramite SPID e/o Carta Regionale dei Servizi, entro il **31/10/2023**. Se la richiesta verrà presentata successivamente a tale data l'applicazione della tariffa corrispondente partirà dal giorno successivo a quello della data di presentazione.

È disponibile un breve video tutorial che, passo per passo, illustra tutti i passaggi necessari per compilare in autonomia l'agevolazione a questi link:

<https://www.youtube.com/watch?v=F8yDafbei-c>

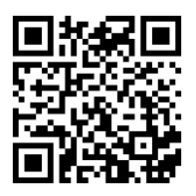

<https://www.comune.cremona.it/node/501970>

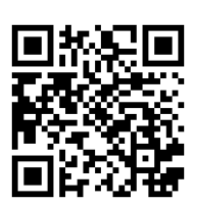

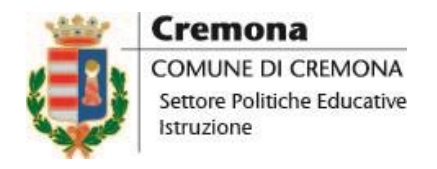

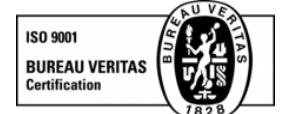

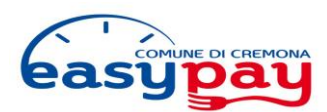

### **MODALITA' RICHIESTA DI DIETE SPECIALI**

In caso di problemi medici o di esigenze etico o religiose è possibile richiedere l'applicazione di una dieta speciale. Per farlo è sufficiente compilare il modulo di richiesta diete speciali tramite lo sportello telematico polifunzionale, accessibile da casa tramite SPID e/o carta Regionale dei Servizi, completato dalla eventuale documentazione medica richiesta almeno 10 giorni prima dell'inizio della frequenza al servizio da parte dell'alunno. Ogni richiesta di dieta speciale, se ancora necessaria negli anni scolastici successivi, deve essere rinnovata entro il 31 Ottobre.

### **MODALITA' RICHIESTA DEL MENU' A SCELTA**

In qualsiasi momento dell'anno è possibile per i genitori scegliere per i loro figli il menù "a scelta" consultabile sul sito, in cui verdure, cereali integrali e legumi, cucinati in modo accattivante, sono i protagonisti. Senza costi aggiuntivi. Per farlo basta semplicemente compilare il modulo di richiesta diete speciali sempre tramite lo sportello telematico accessibile da casa tramite SPID e/o Carta Regionale dei Servizi, barrando la voce "altro" e scrivendo a fianco "menù a scelta".

**Contatti:**

Ufficio Rette: 0372/407913 – 407919 – 407903 - ufficio.rette@comune.cremona.it Ufficio Ristorazione: 0372/407906 – 407903 **-** ufficio.ristorazione@comune.cremona.it Via Vecchio Passeggio, 1 – 26100 Cremona.